# **Hello**

# emWaye<sup>®</sup> Pro

Quick Start Guide

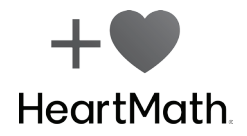

# **Welcome to Your emWave Pro**

# **Take charge of your emotional wellbeing. Release Stress Find Balance Build Resilience**

Designed for health professionals and their clients to achieve more meaningful results, the emWave Pro is a unique training system that objectively monitors your heart rhythms and displays the level of coherence — an optimal physiological state where the heart, mind, and emotions align in cooperation and harmony.

Based on over 300 academic papers and recommended by health professionals worldwide, a few minutes of daily coherence practice has been shown to reduce stress, increase energy and resilience, and improve mental clarity and performance.

# **Get to know your emWave Pro**

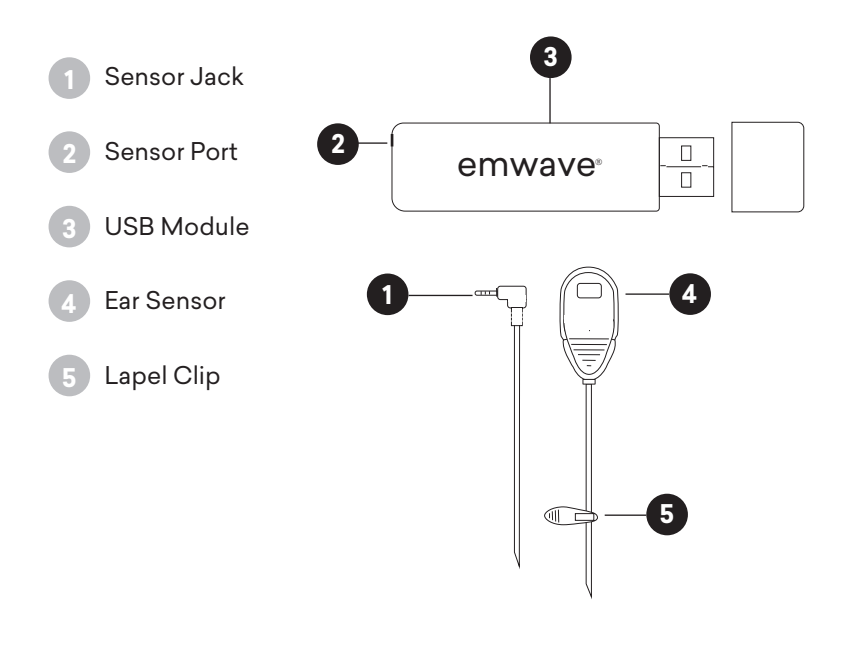

# **Software Installation Instructions**

- 1. On your computer, open an internet browser window and go to www.heartmath.com/downloads.
- 2. Download and install the emWave Pro software. You will need the registration number found on the back of this Quick Start Guide.
- 3. Follow the prompts to install the emWave Pro Software.
- 4. The first time you open emWave Pro, you will be prompted for User Account information used to create the database.
- 5. Review the **emWave Pro Software Tour** where you are provided with essential information on the basic functionality of your emWave Pro.

To return to the HeartMath**®** online library at any time, click on the open book icon  $\|\cdot\|$  in the upper right hand of your main screen.

Close this library window and you will see the emWave Pro platform.

# **Start Your First Session**

- 1. Connect your ear sensor jack **1** into the sensor port **2** on the USB module.
- 2. Plug the USB module **3** into an available USB port on your computer.
- 3. Clip the ear sensor **4** to your earlobe and attach the lapel clip **5** to your clothing.
- 5. Press the start button  $\blacktriangleright$  to begin your first session.
- 6. Using one of our researchbased techniques (see next page), follow the breath pacer and breath a little slower and deeper than normal, but at a comfortable pace.
- 7. See the red, blue and green colors fill the coherence ratio graph. Try to fill the blue and green bars as much as possible.

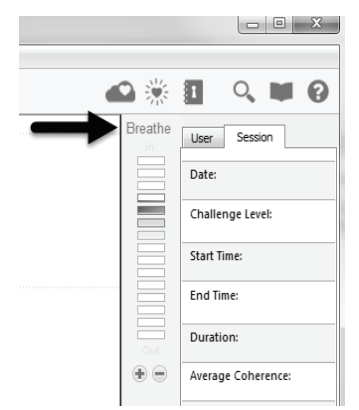

# **The Quick Coherence® Technique**

### **Step 1: Heart-Focused Breathing**

Focus your attention in the area of your heart. Imagine your breath is flowing in and out of your heart or chest area, breathing a little slower and deeper than usual.

Inhale 5 seconds, exhale 5 seconds (or whatever rhythm is comfortable). Putting your attention around the heart area helps you center and get coherent.

### **Step 2: Activate a Positive Feeling**

Make a sincere attempt to experience a regenerative feeling such as appreciation or care for someone or something in your life.

Try to re-experience the feeling you have for someone you love, a pet, a special place, an accomplishment, etc., or focus on a feeling of calm or ease.

### **Notice how you feel before and after your first session.**

# **Build a Healthy Habit**

With just a few minutes of daily practice, you can build your resilience and the capacity to quickly reset your emotional state whenever you need to.

**Consistency is the key.** Over time, benefits of practice become more obvious, and you will start to permanently shift your baseline to experience more emotional wellbeing.

# **HeartCloud**

Track your clients progress from a distance with HeartCloud. To create an account, follow the instructions in the HeartMath Library.

Once your HeartCloud account is created, click on the Review Progress icon  $\blacksquare$  to sync session data across multiple devices.

# **Technical Support**

For product support information, visit support.heartmath.com.

### **emwavetraining.com**

Visit **www.emwavetraining.com** for more advanced resources.

- $\Box$  One-hour webinar on how to use the emWave Pro with clients and patients.
- 43-minute audio introduction for a full emWave Pro feature overview.
- $\blacksquare$  emWave Pro Practitioner's Guide 23-page booklet on using emWave Pro with clients and patients.
- $\blacksquare$  Therapist Guide Using HeartMath® Tools with Clients with PTSD, Addictions, Chronic Pain, Grief and Loss
- $\blacksquare$  Live one-hour phone training sessions for emWave Pro are held on Wednesdays at 2:00PM Pacific time, 5:00PM Eastern time. Call 712-432-0075 access code 651449.
- $\blacksquare$  Additional health professional resources are available at www.heartmathhealthprofessional.com.

# **Advanced Learning and Certification Programs**

- **Add Heart Facilitator** An introductory course for sharing HeartMath with others. This is a great first step in engaging with HeartMath's training programs.
- Heartmath Interventions Program For health professionals who want to add HeartMath emotional self-regulation, stress/anxiety relief techniques and technology to their practice.
- HeartMath Coach / Mentor Program Coaches and mentors learn how to to help their clients find intuitive answers and access more energy and balance through the heart.
- HeartMath Certified Trainer Independent and organizational workshop leaders learn to incorporate HeartMath tools and techniques to more effectively activate energy, focus and resilience in their clients.

### PLACE SERIAL NUMBER HERE

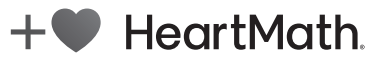

14700 West Park Avenue Boulder Creek, CA 95006 www.heartmath.com

HeartMath is a registered trademark of Quantum Intech, Inc. For all HeartMath trademarks go to: www.heartmath.com/trademarks.